# Risoluzione dei problemi relativi all'aggiornamento delle definizioni TETRA con errore 3000

# Sommario

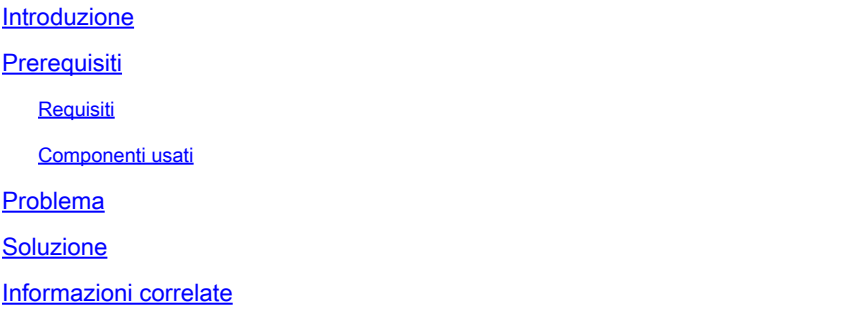

### Introduzione

In questo documento viene descritto come risolvere i problemi relativi alle definizioni TETRA. Errore 3000.

## **Prerequisiti**

#### Requisiti

Cisco raccomanda la conoscenza dei seguenti argomenti:

• Cisco Secure Endpoint

#### Componenti usati

Le informazioni fornite in questo documento si basano su:

- Cisco Secure Endpoint connector (qualsiasi versione)
- Wireshark (qualsiasi versione)

Le informazioni discusse in questo documento fanno riferimento a dispositivi usati in uno specifico ambiente di emulazione. Su tutti i dispositivi menzionati nel documento la configurazione è stata ripristinata ai valori predefiniti. Se la rete è operativa, valutare attentamente eventuali conseguenze derivanti dall'uso dei comandi.

### Problema

1. Sull'endpoint, l'aggiornamento delle definizioni TETRA non riesce con il messaggio di

errore "Unable to install updates.Please try again later" (Impossibile installare gli aggiornamenti. Riprovare più tardi).

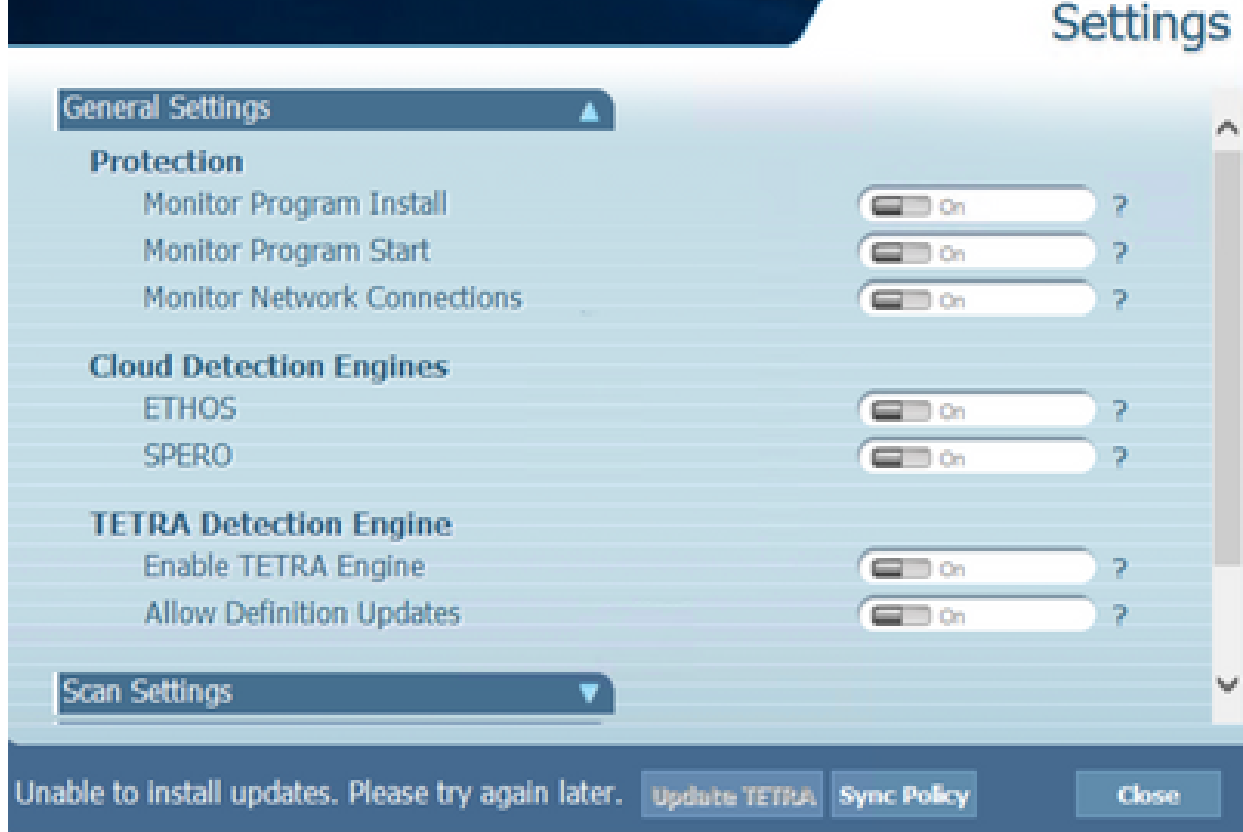

2. In Cisco Secure Endpoint Console viene osservato un errore menzionato:

"Aggiornamento non riuscito a causa di un timeout di rete. Controllare le impostazioni di rete, firewall o proxy per verificare la connettività tra gli endpoint e il server di aggiornamento. Se il problema persiste, contattare il supporto Cisco."

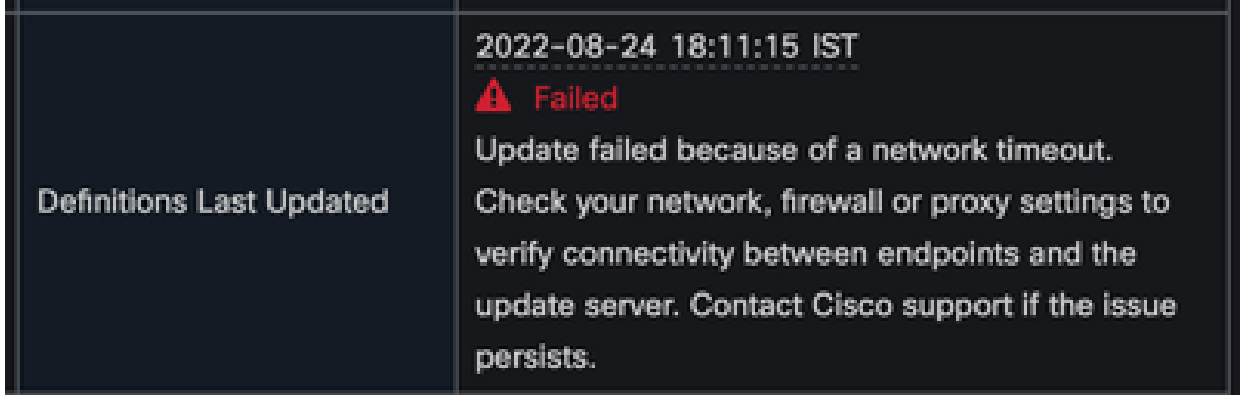

In debug sfc.exe.log, le definizioni aggiornate non sono riuscite e viene rilevato l'errore 3. 3000, che sta per Unknown\_Error come documentato. <#root>

(978223515, +0 ms) Aug 04 07:30:23 [11944]: TETRAUpdateInterface::update updateDir: C:\Program Files\Cisco\AMP\tetra, 20, -3000, -3000, 0, 0, 0 (978223515, +0 ms) Aug 04 07:30:23 [11944]: ERROR: TETRAUpdateInterface::update

**Update failed with error -3000**

(978223515, +0 ms) Aug 04 07:30:23 [11944]: PipeSend: sending message to user interface: 26, (978223515, +0 ms) Aug 04 07:30:23 [860]: PipeWrite: waiting on pipe event handle

```
(978223515, +0 ms) Aug 04 07:30:23 [11944]: TETRAUpdaterInit defInit: 0, bUpdate: 0
(978223515, +0 ms) Aug 04 07:30:23 [11944]: TETRAUpdaterInit bUpdate: 0, bReload: 0
(978223515, +0 ms) Aug 04 07:30:23 [11944]: FASharedPtr<class TETRAUpdateInterface>::Release
(978223515, +0 \text{ ms}) Aug 04 07:30:23 [11944]: PerformTETRAUpdate: bUpdated = FALSE, state: 20,
(978223515, +0 ms) Aug 04 07:30:23 [11944]: PerformTETRAUpdate: sig count: 0, version: 0
(978223515, +0 ms) Aug 04 07:30:23 [11944]: Config::IsUploadEventEnabled: returns 1, 1
(978223515, +0 ms) Aug 04 07:30:23 [11944]: AVStat::CopyInternal : engine - 2, defs - 0, fir
(978223515, +0 \text{ ms}) Aug 04 07:30:23 [11944]: AVStat::CopyInternal : engine - 2, defs - 0, fir
```
#### Soluzione

Abilitare l'opzione Consenti all'utente di aggiornare le definizioni TETRA in Criteri AMP 1. > Interfaccia utente client sulla console. Con questo parametro è possibile attivare l'aggiornamento TETRA come richiesto durante la risoluzione dei problemi.

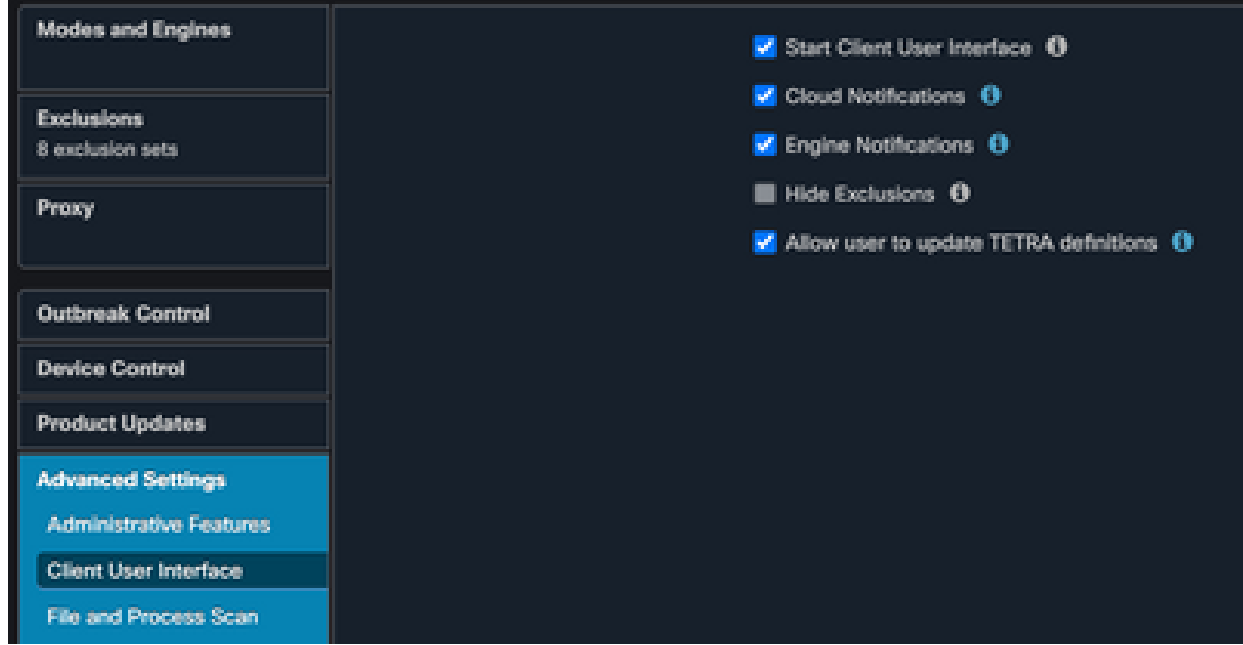

- 2. Abilitare inoltre il connettore di debug e il registro a livello di cassetto sull'endpoint o tramite criteri AMP.
- Acquisire le acquisizioni di pacchetti sull'endpoint con aggiornamenti TETRA riusciti e 3. non riusciti per le definizioni TETRA mentre si fa clic su Aggiorna TETRA sull'endpoint.
- 4. In caso di aggiornamento TETRA dell'endpoint riuscito, filtrare i pacchetti con http.host == "tetra-defs.amp.cisco.com:443" e quindi "seguire il flusso tcp.stream" di ciascun pacchetto per analizzare il traffico correlato.
- 5. Nel pacchetto Server Hello, è possibile vedere il server accetta la cifratura "TLS\_ECDHE\_RSA\_WITH\_AES\_256\_GCM\_SHA384" nel pacchetto Server Hello.

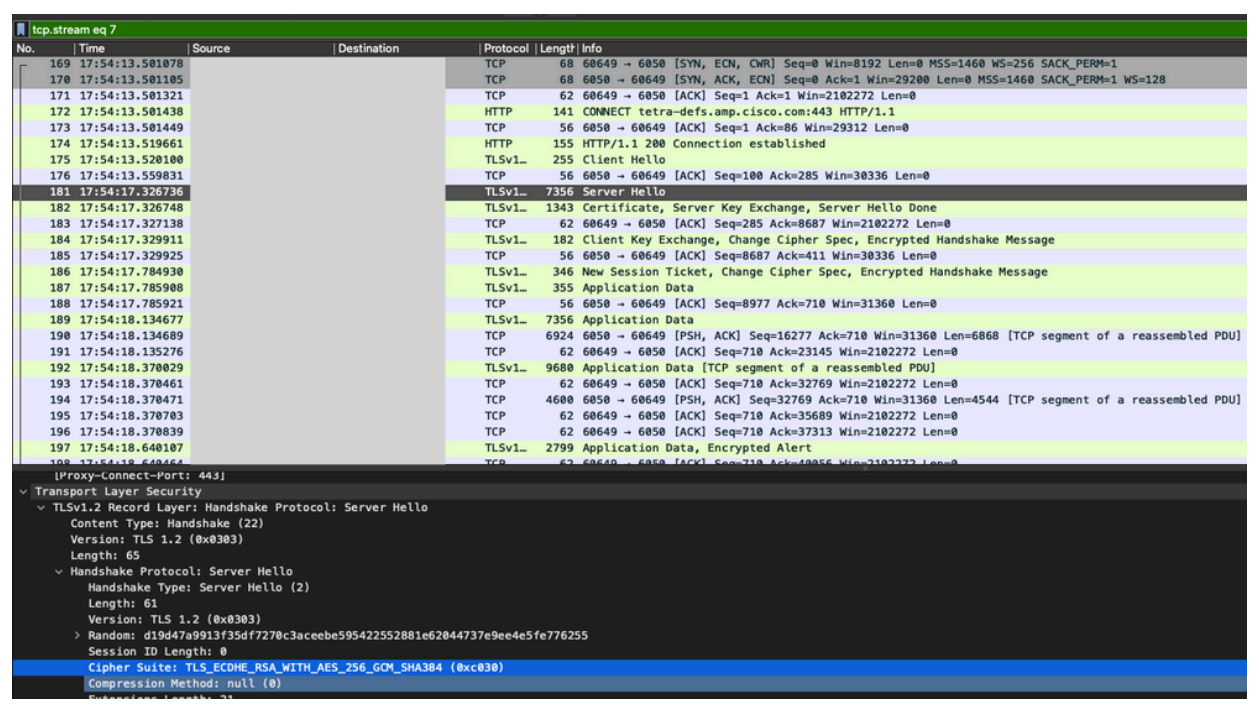

- 6. Il server Cisco Secure Endpoint TETRA accetta solo i seguenti tipi di crittografia:
	- TLS\_ECDHE\_RSA\_WITH\_AES\_256\_GCM\_SHA384 TLS\_ECDHE\_RSA\_WITH\_AES\_128\_GCM\_SHA256 TLS\_DHE\_RSA\_WITH\_AES\_128\_GCM\_SHA256 TLS\_AES\_128\_GCM\_SHA256
- 7. Nell'endpoint con errore di aggiornamento TETRA, nell'acquisizione dei pacchetti viene rilevato un errore irreversibile nell'handshake SSL dopo il pacchetto Hello del client.
- 8. Nel pacchetto Client Hello, è possibile visualizzare le cifrature offerte dall'endpoint.
- È inoltre possibile eseguire la verifica incrociata dei cifrari abilitati sull'endpoint con 9. Get-TlsCipherSuite | ft name comando PowerShell.

#### PS C:\WINDOWS\system32> Get-T1sCipherSuite | ft name

#### Name

TLS\_AES\_256\_GCM\_SHA384 TLS\_AES\_128\_GCM\_SHA256 TLS\_ECDHE\_ECDSA\_WITH\_AES\_256\_GCM\_SHA384 TLS\_ECDHE\_ECDSA\_WITH\_AES\_128\_GCM\_SHA256 TLS ECDHE RSA WITH AES 256 GCM SHA384 TLS\_ECDHE\_RSA\_WITH\_AES\_128\_GCM\_SHA256 TLS DHE RSA WITH AES 256 GCM SHA384 TLS DHE RSA WITH AES 128 GCM SHA256 TLS\_ECDHE\_ECDSA\_WITH\_AES\_256\_CBC\_SHA384 TLS\_ECDHE\_ECDSA\_WITH\_AES\_128\_CBC\_SHA256 TLS\_ECDHE\_RSA\_WITH\_AES\_256\_CBC\_SHA384 TLS ECDHE RSA WITH AES 128 CBC SHA256 TLS\_ECDHE\_ECDSA\_WITH\_AES\_256\_CBC\_SHA TLS ECDHE ECDSA WITH AES 128 CBC SHA TLS ECDHE RSA WITH AES 256 CBC SHA TLS ECDHE RSA WITH AES 128 CBC SHA TLS RSA WITH AES 256 GCM SHA384 TLS RSA WITH AES 128 GCM SHA256 TLS\_RSA\_WITH\_AES\_256\_CBC\_SHA256 TLS RSA WITH AES 128 CBC SHA256 TLS\_RSA\_WITH\_AES\_256\_CBC\_SHA TLS RSA WITH AES 128 CBC SHA TLS RSA WITH BDES EDE CBC SHA TLS RSA WITH NULL SHA256 TLS\_RSA\_WITH\_NULL\_SHA TLS\_PSK\_WITH\_AES\_256\_GCM\_SHA384 TLS PSK WITH AES 128 GCM SHA256 TLS\_PSK\_WITH\_AES\_256\_CBC\_SHA384 TLS\_PSK\_WITH\_AES\_128\_CBC\_SHA256 TLS\_PSK\_WITH\_NULL\_SHA384 TLS\_PSK\_WITH\_NULL\_SHA256

- 10. Nel caso in cui le cifrature menzionate nel passo 6 non siano elencate qui, è la causa dell'errore dell'handshake SSL.
- 11. Per risolvere il problema, verificare l'ordine della suite di crittografia SSL in Criteri di gruppo:

Run -> gpedit.msc -> Local Computer Policy -> Computer Configuration -> Administrative Templ

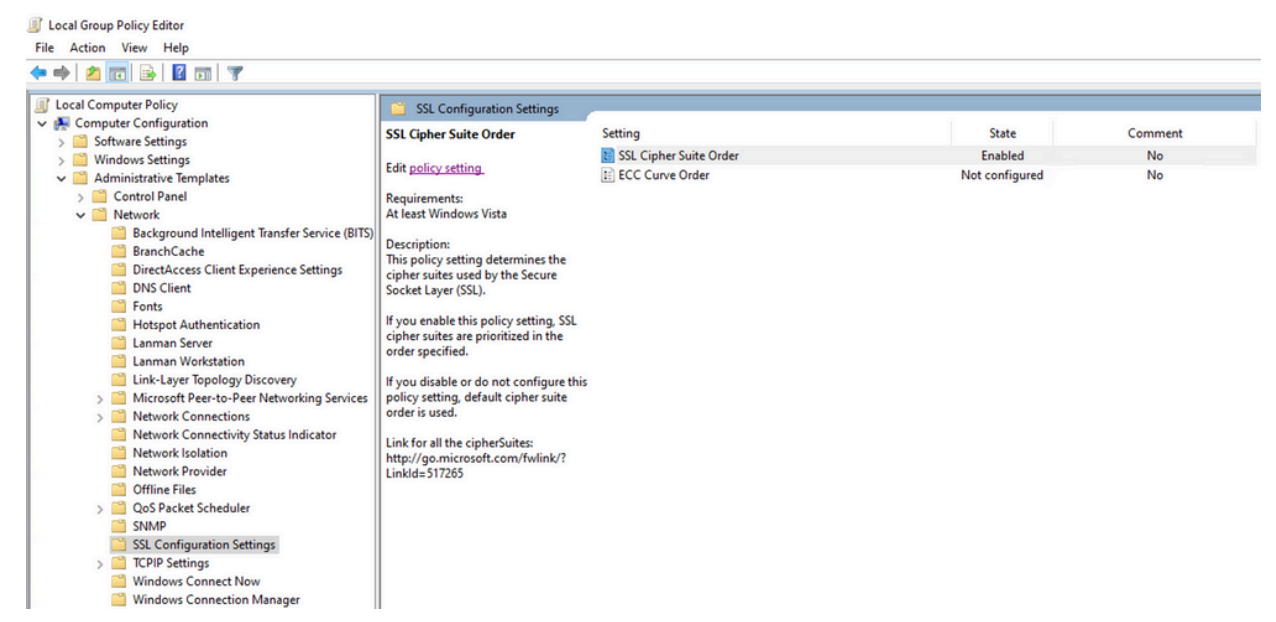

L'ordine della suite di cifratura deve essere Non configurato o Disattivato e, se 12. impostato su Attivato, aggiungere all'elenco le cifrature indicate al punto 6.

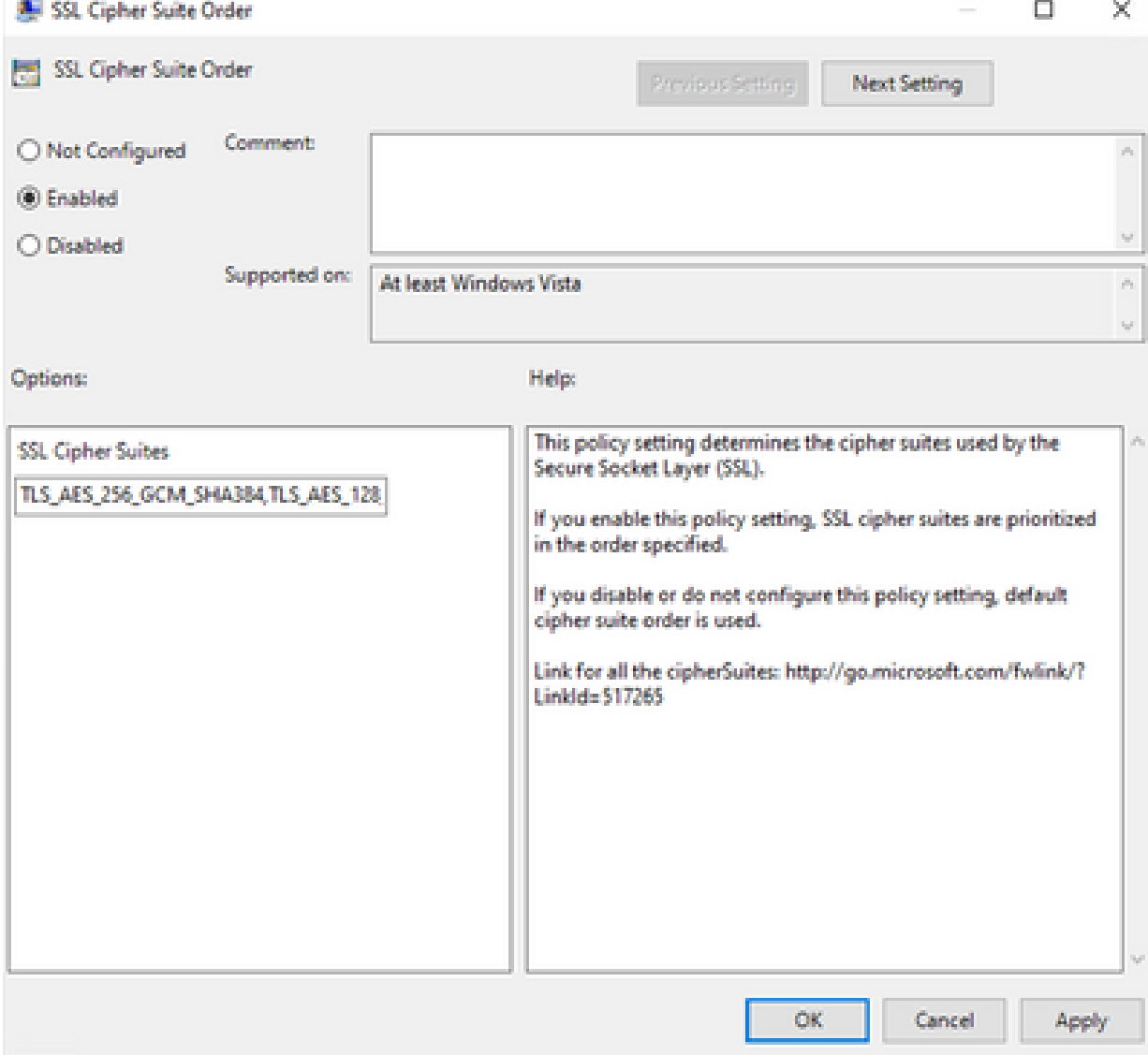

13. Applicare le modifiche e riavviare l'endpoint per rendere le modifiche disponibili per le applicazioni.

- 14. Riprovare ad aggiornare TETRA al termine del riavvio.
- 15. Se il problema relativo alle definizioni TETRA persiste, analizzare nuovamente i registri e le acquisizioni.

### Informazioni correlate

• [Supporto tecnico Cisco e download](https://www.cisco.com/c/it_it/support/index.html?referring_site=bodynav)

#### Informazioni su questa traduzione

Cisco ha tradotto questo documento utilizzando una combinazione di tecnologie automatiche e umane per offrire ai nostri utenti in tutto il mondo contenuti di supporto nella propria lingua. Si noti che anche la migliore traduzione automatica non sarà mai accurata come quella fornita da un traduttore professionista. Cisco Systems, Inc. non si assume alcuna responsabilità per l'accuratezza di queste traduzioni e consiglia di consultare sempre il documento originale in inglese (disponibile al link fornito).